## **ANNULATION SUR LE PORTAIL FAMILLES DEPUIS UN ORDINATEUR**

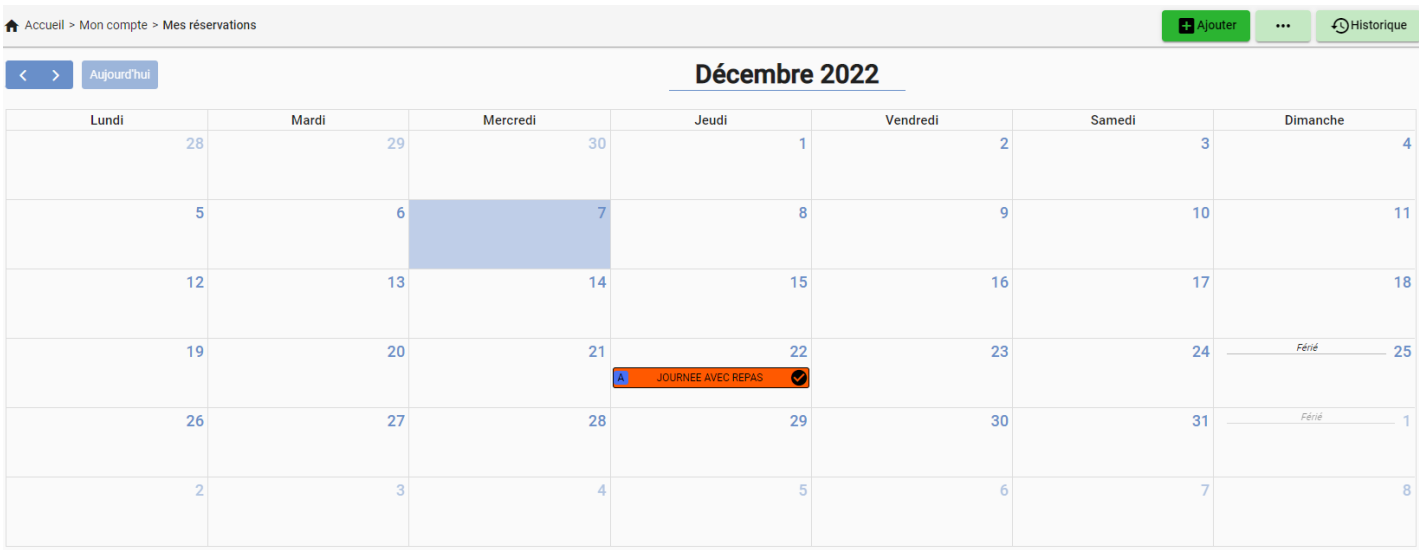

## Cliquez dans le calendrier sur la date à annuler

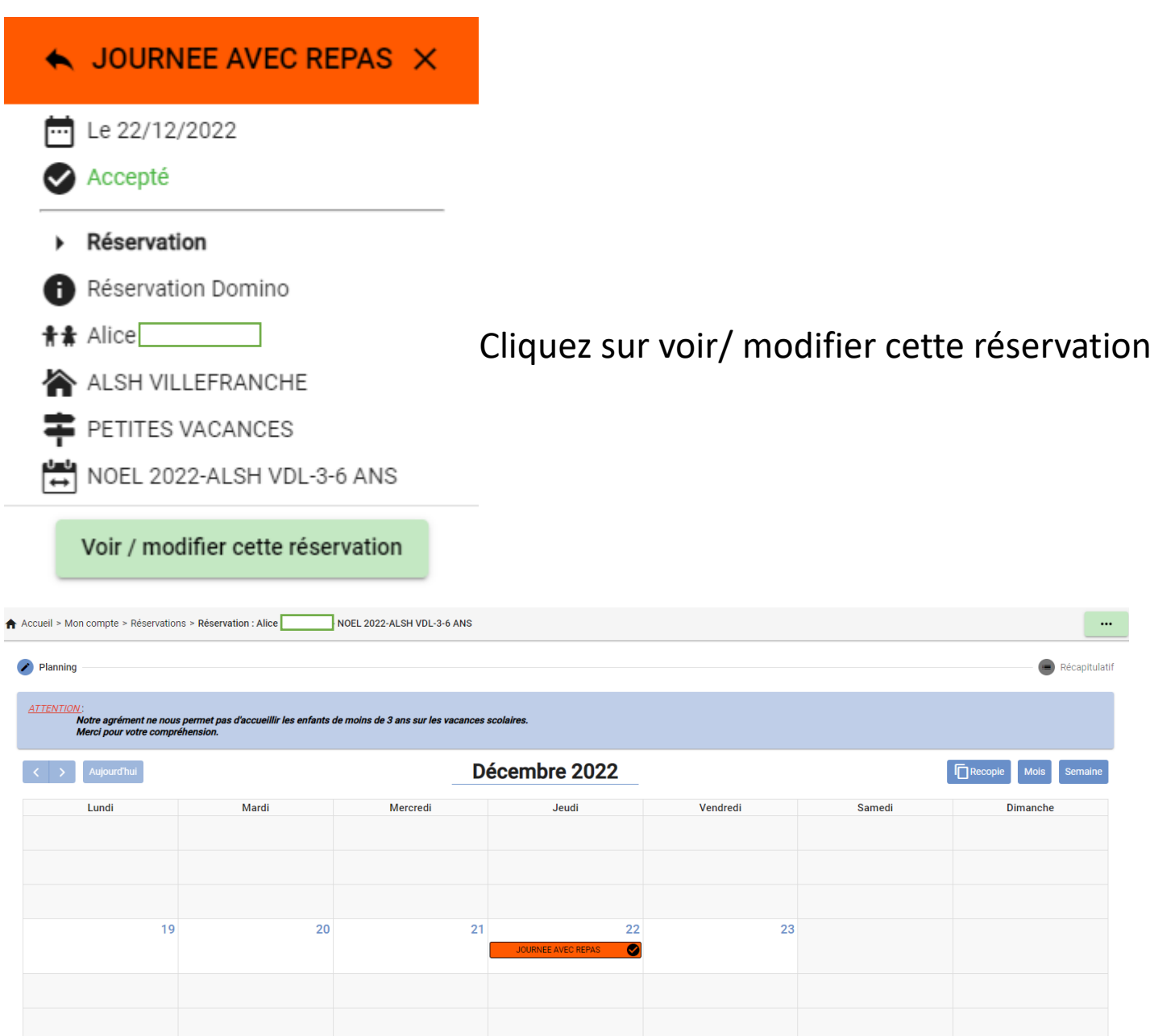

Cliquez dans le calendrier sur la date à annuler

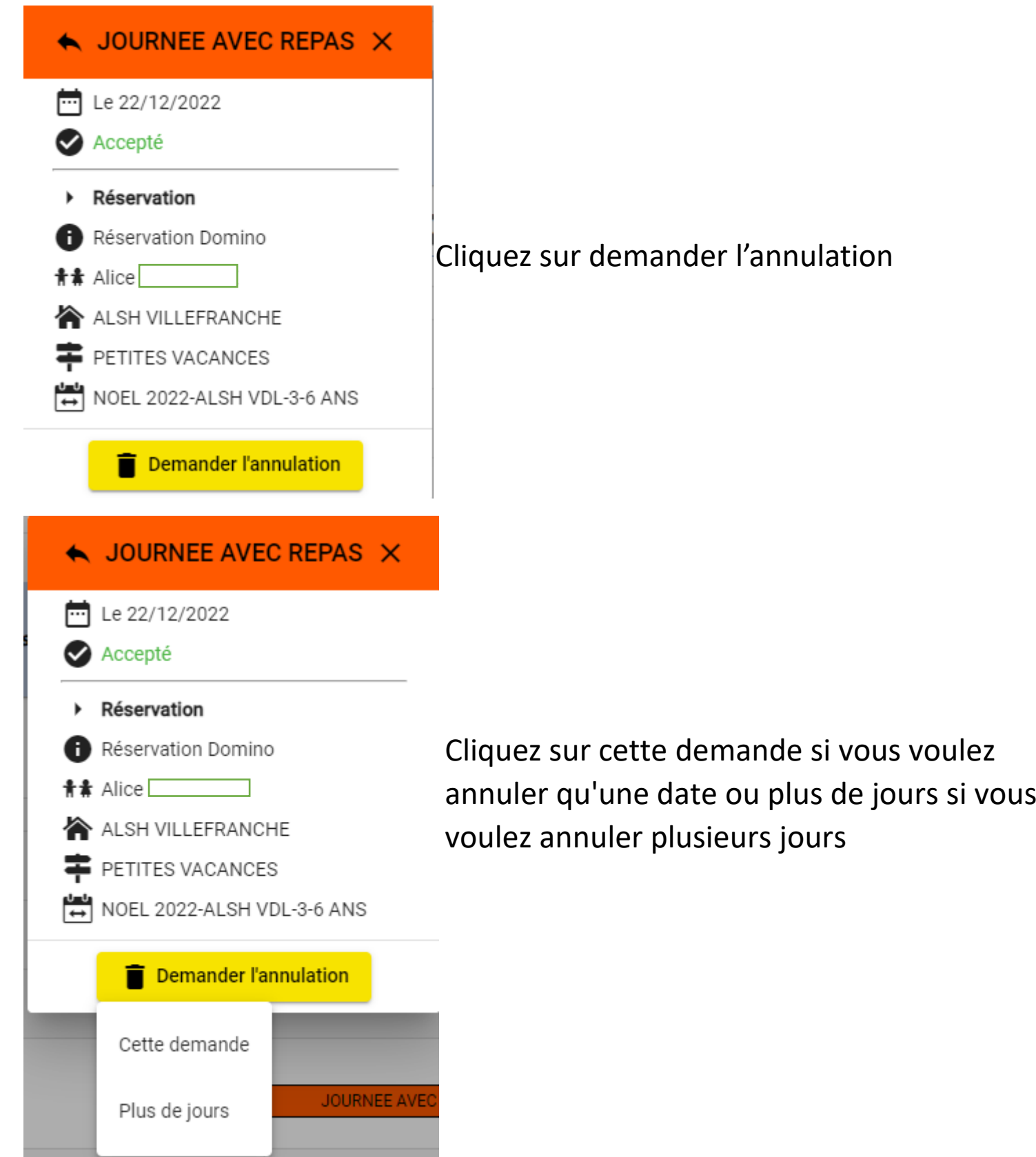

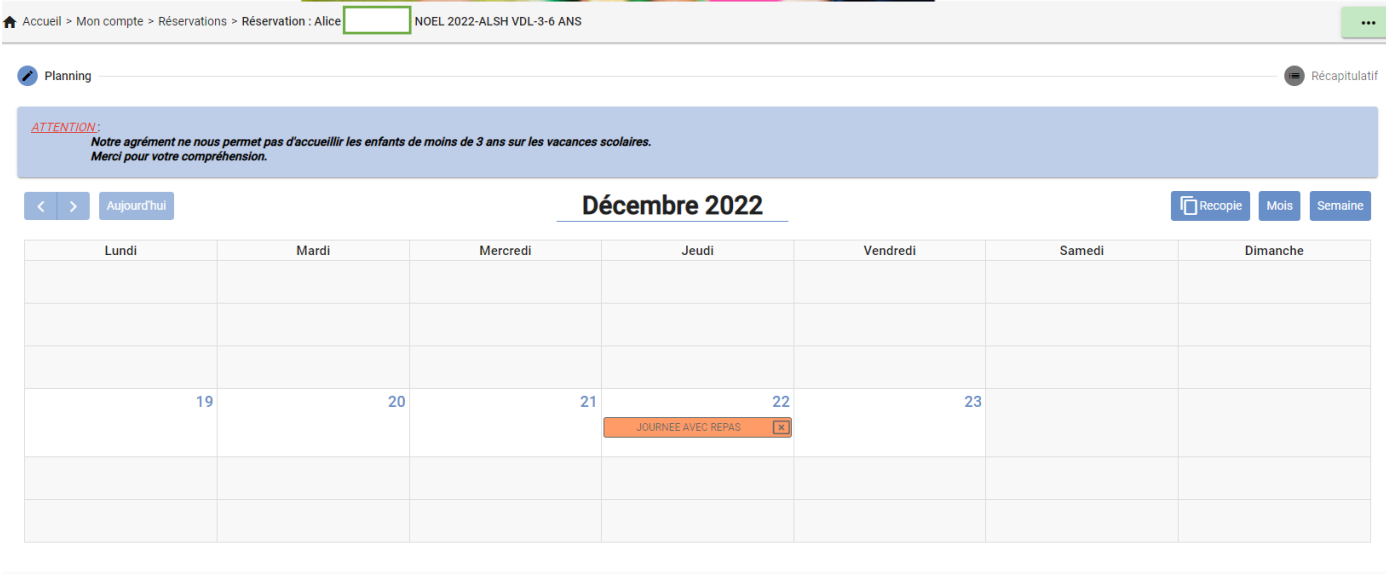

## Cliquez sur suivant

Suivant  $\rightarrow$ 

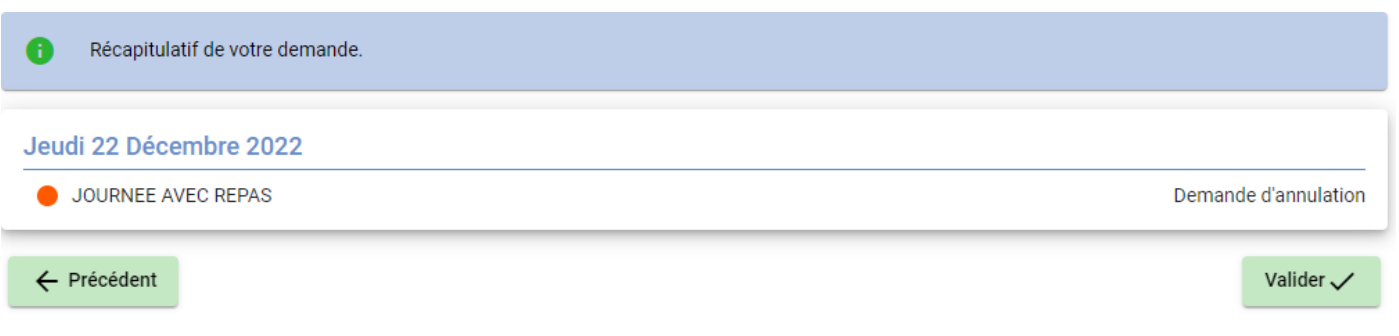

## Cliquez sur valider